## Pushing Data to Galaxy

Ido M. Tamir CSF, Vienna

May 26, 2011

### Background

- CSF: Campus Science Support Facilities
- since 2011
- Sequencing, Fly library (VDRC), MS, Bioinformatics, Imaging, Phenotyping,...
- Sequencing should provide at least primary and secondary data analysis
- Tools for users to analyze data

# Galaxy was a Closed System

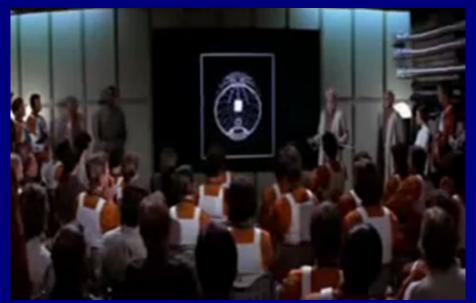

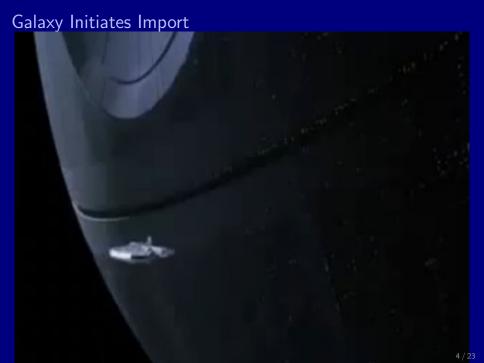

# User Upload

#### Upload File

- file
- http
- ftp

# User Upload

#### Upload File

- file
- http
- ftp

# User Upload

#### Upload File

- file
- http
- ftp

# A/Synchronous Data Depositing

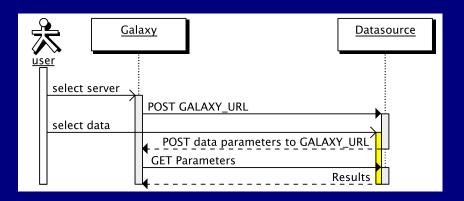

# Galaxy Importer

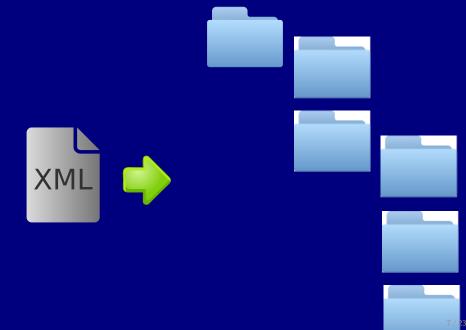

## RESTful API $\beta$

#### /api/controller/...

- GET retrieval
- POST creation/modification
- PUT creation
- DELETE deletion

## RESTful API $\beta$

#### usage

- enable in universe\_wsgi.ini
- create api-keys for user
- use scripts in GALAXY\_HOME/scripts/api
- scripts for libraries, samples

# RESTful API $\beta$

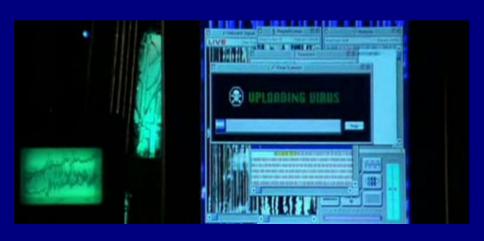

# Big Picture: Interoperability

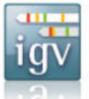

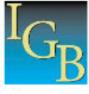

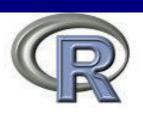

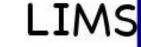

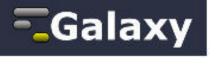

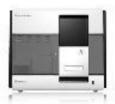

- machine + LIMS
- server (data repository)
- workflows
- genome browser
- embedded bioinformatician

- machine + LIMS
- server (data repository)
- workflows
- genome browser
- embedded bioinformatician

- machine + LIMS
- server (data repository)
- workflows
- genome browser
- embedded bioinformatician

- machine + LIMS
- server (data repository)
- workflows
- genome browser
- embedded bioinformatician

- machine + LIMS
- server (data repository)
- workflows
- genome browser
- embedded bioinformatician

results store

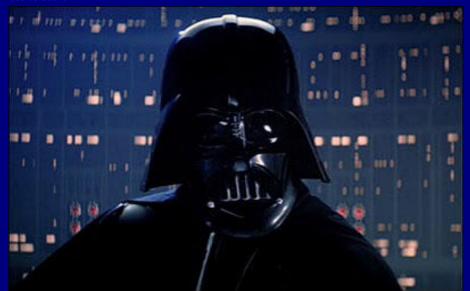

results store

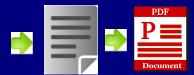

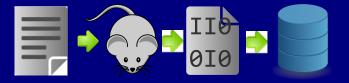

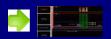

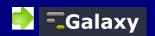

#### Modifications

- hg branch pusher
- registered new resource for api\_mapper in lib/galaxy/web/buildapp.py
- put some more undocumented python code in lib/galaxy/web/api and scripts
- added hidden tool that executes the requested action in tools

## Generated HTTP Request

Overview

- POST
- domain http://yourdomain/galaxy
- /api/fileposts?key=df96...
- {"poster" : "who", "message" : "encrypted & encoded" }

## Generated HTTP Request

message, encrypted & encoded

| parameter   | description                       |
|-------------|-----------------------------------|
| action*     | In cp zcat scpuser@server         |
| filepath*   | /path/of/file                     |
| as*         | name in galaxy                    |
| dbkey       | genome identifier                 |
| filetype*   | bed, bam, gff                     |
| username*   | the user you want to push to      |
| historyname | which history to use              |
| description | from string to xhtml (e.g. table) |
| de t        |                                   |

<sup>\* =</sup> mandatory

- cp copy to local from local file
- In symbolic link from local file
- zcat gunzip to local (+cp)
- scp scp remote file to local

- cp copy to local from local file
- In symbolic link from local file
- zcat gunzip to local (+cp)
- scp scp remote file to local

- cp copy to local from local file
- In symbolic link from local file
- zcat gunzip to local (+cp)
- scp scp remote file to local

- cp copy to local from local file
- In symbolic link from local file
- zcat gunzip to local (+cp)
- scp scp remote file to local

#### Generated HTTP Request

POST /api/fileposts?key=df96f277488364f141b8f19ca58cc8f0 HTTP/1.1

Accept-Encoding: identity Content-Length: 1316 Host: localhost:8080

Content-Type: application/json

Connection: close

User-Agent: Python-urllib/2.6

{"poster": "pusher1", "message": "MmQzZjYyNWI4Yzkz0DY0MWQ4YjdjMTY10TUzMGY1MmE1YzM1ZTM2Y 2EzZDdmNzYxMzNkOGJmYjqxYzYxN2ViYTMxNTk2NDVhMDA50Tc2MzZhMWZiMzq0ZDBlNmFjYjlmYjBiMWY5MWQ5 MjRjYjq0YzI5YmRiYmNhNDMwMWI4ZDc1MmRjOTkyMDQxNDkyNzUyZDc2NmUxZTRmNGUwMzU0NDJiMWRlMTU4MTl kNGU20DE2YjBhNjFjZWFj0TA40GM5NjA5NDg10WQ0MDIyZmJkZDY2M2M3YzA1Yjk0MjViMWFjMWQzNmNiNjM3NT qx0W0zNTc4ZGYwM2FLMD0zZDY3ZmY5YTh1NzQwNTE3NWExN2M3MWY2MzQ5N2E2N2R1ZmJ1NGM4NWQ0MWI2NDJm0 DE2YmI2NDY2ZjE5YzY2YwJiNWQ3MGIyNmI10DZhMzk4MjlkZWY4ZjQ3NTcxMzE5NjVm0Dkz0DAw0TY1YWFjYzZm NThkMmUzOWZmÓTBiZmFmZWI0ZDNiMwNhMzhlYzUyMDI2Yzc0ZGFkNWMzZGIzM2VhZDk5NTg3ZjBlNzliNTZhNDJ mZGYxZDRlN2E4YjZkYTRhZTg2MGYyYmRiMjk5NGQ0ZmRlOWZmNjk1NTNjZDJjZGFjZjBiMzZhN2U3NTQ0NWU5OT U4NGQzYWQ1NGQ5MDI2NjNmYjQ5ZWZkMTQ2YmM3YmNlZTgyMWRiZDJiNmU3YjUxNTQxNTU2NTk2NjQ4MzRjMGYzY zhiZGQzNTJmNmI2YTZkZDNiMwNhMzhlYzuyMDI2YzljMjBmMDI1NwJhMwZjYjI0MTU1NjU5NjY0ODM0YzBmMDJk OWEwZTdkZjFmYWI0NmU5YzNjMTNiMGVlMDEwNTNlZDŪ0OWZkZjZjNGVk0DRiMjczMTQ1M2RhZDdjZjdjZWI1YWQ 4NGI5ZTA4OGJhNmI0MmIzZGUyZTFmYTRlNTc1MDZjYTVjNTFhZGYzNDUyM2EyZDRjNzNhNTVlMjIyYTNhNTQw0T MzZmI5MDY40WJlNzazMjQ4YjA4MWFhNDcyNmRk0GMz0GZhYTAw0TQ0NDM4ZjI0NzY<u>10TY2NWNkMGEyZmQzZGZkM</u> TlmZjNhMDMxNDkyNjY5NTU4MTQ1N2Y5MzY2OGU1YjRjMzdiYjNhMzZiOWZjYTU2ND<u>NhMWRhOTBkZT</u>llYzBj<u>ODI</u>y Mjc5YTA10TAw0TMw0DlhYzQ5ZTE1MWMzNDBmZjqxNmNkNDY0ZjBkNWY1MDdh0DM5NjNhMWY4YzUyNGE1NWM3MWM 4YWIyYTkw"}

#### Example Pushed Dataset

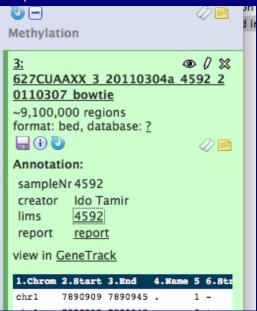

# Editing of Annotation not Nice Annotation / Notes: > sampleNr > 4592 - 1+d>

Add an annotation or notes to a dataset; annotations are a

- not pushing to himself!
- "pushed to" user sees his results
- linking, scp,... possible
- structure
- who is allowed (not just admins)
- complete message encrypted/tamperproof
- have to revisit libraries and sample tracking

- not pushing to himself!
- "pushed to" user sees his results
- linking, scp,... possible
- structure
- who is allowed (not just admins)
- complete message encrypted/tamperproof
- have to revisit libraries and sample tracking

- not pushing to himself!
- "pushed to" user sees his results
- linking, scp,... possible
- structure
- who is allowed (not just admins)
- complete message encrypted/tamperproof
- have to revisit libraries and sample tracking

- not pushing to himself!
- "pushed to" user sees his results
- linking, scp,... possible
- structure
- who is allowed (not just admins)
- complete message encrypted/tamperproof
- have to revisit libraries and sample tracking

- not pushing to himself!
- "pushed to" user sees his results
- linking, scp,... possible
- structure
- who is allowed (not just admins)
- complete message encrypted/tamperproof
- have to revisit libraries and sample tracking

- not pushing to himself!
- "pushed to" user sees his results
- linking, scp,... possible
- structure
- who is allowed (not just admins)
- complete message encrypted/tamperproof
- have to revisit libraries and sample tracking

- not pushing to himself!
- "pushed to" user sees his results
- linking, scp,... possible
- structure
- who is allowed (not just admins)
- complete message encrypted/tamperproof
- have to revisit libraries and sample tracking

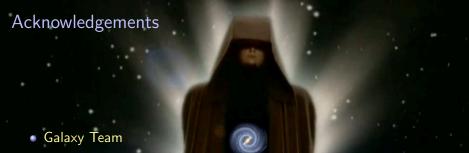

- CSF Vienna
- Andreas Sommer
- Andras Aszodi, Benjamin Almeida, Markus Jaritz, Wolfgang Lugmayer